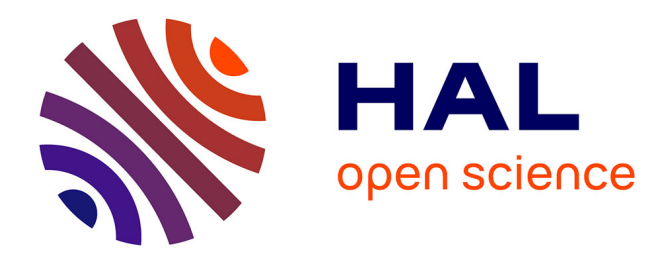

# **Des exemples des possibilités offertes par le Dictionnaire du Moyen Français**

Gilles Souvay

## **To cite this version:**

Gilles Souvay. Des exemples des possibilités offertes par le Dictionnaire du Moyen Français. Present and future research in Anglo-Norman: Aberystwyth, Jul 2011, Aberystwyth, Royaume-Uni. pp.163- 171. hal-00731607

# **HAL Id: hal-00731607 <https://hal.science/hal-00731607>**

Submitted on 13 Sep 2012

**HAL** is a multi-disciplinary open access archive for the deposit and dissemination of scientific research documents, whether they are published or not. The documents may come from teaching and research institutions in France or abroad, or from public or private research centers.

L'archive ouverte pluridisciplinaire **HAL**, est destinée au dépôt et à la diffusion de documents scientifiques de niveau recherche, publiés ou non, émanant des établissements d'enseignement et de recherche français ou étrangers, des laboratoires publics ou privés.

#### Des exemples des possibilités offertes par le *Dictionnaire du Moyen Français*

#### Gilles SOUVAY, ATILF – CNRS / Université de Lorraine

Le DMF dans sa version 2010 n'est pas seulement un dictionnaire dans lequel on cherche un mot pour trouver son sens. La communication faite lors du colloque anglo-normand a permis de montrer à des utilisateurs réguliers du DMF, des possibilités qu'ils n'utilisaient pas et qui pourraient leur rendre service dans leurs travaux. Cet article se veut être l'écho de la démonstration.

#### **1. Le version 2010 du DMF (http://www.atilf.fr/dmf)**

Le Dictionnaire du Moyen Français étudie le français continental pour la période 1330- 1500. Initialement prévu pour une publication papier, il a pris une orientation entièrement électronique. Cela a permis non seulement de développer un dictionnaire, mais en le connectant à des ressources internes développées pour la rédaction des articles, et des ressources externes au projet, d'en faire une véritable plate-forme de correspondance lexicographique (hub) de la langue de la fin du moyen âge.

Le dictionnaire s'est constitué progressivement. Il s'est appuyé sur la méthodologie utilisée pour le TLF (Trésor de la Langue Française), un corpus de 218 textes servant de réservoir pour les exemples des articles. Ce corpus a permis de créer des lexiques (d'auteur, de genre…), qui eux-mêmes ont permis de rédiger des articles de synthèse. La version 2010 du DMF (Bazin / Souvay 2010), comporte un dictionnaire entièrement synthétisé. Il ne reste pratiquement plus de doublons. Auparavant, l'utilisateur avait parfois à consulter une dizaine d'articles redondants issus des lexiques. Il ne reste plus désormais que quelques mots grammaticaux en doublons.

Un élément très important pour la consultation du DMF est le lemmatiseur LGeRM développé spécialement pour faciliter l'accès aux articles. Il intervient à différents niveaux, souvent de manière transparente à l'utilisateur. Par exemple, il suffit de taper la forme rencontrée dans un texte et le lemmatiseur propose la où les entrées sous lesquelles le mot a pu être traité. Il permet le lien entre les composantes du DMF en proposant des fonctionnalités supplémentaires, par exemple interroger les textes à partir des articles du dictionnaire. LGeRM possède une base de connaissances divisée en trois parties : la liste des entrées du dictionnaire (lemmes), la liste de formes lemmatisées (graphies), des règles de transformation des mots s'appuyant sur la morphologie (règles morphologiques). LGeRM est l'acronyme pour **L**emmes, **G**raphies **e**t **R**ègles **M**orphologiques (Souvay / Pierrel 2009).

Les quatre composantes du DMF sont visibles lorsqu'on accède à la page d'accueil à l'adresse http://www.atilf.fr/dmf.

Le **dictionnaire** est le cœur du projet DMF, on a accès à la dernière version et aux versions antérieures. Il est important de mentionner quelle version du DMF vous avez utilisée, des mots nouveaux apparaissent, des mots se sont regroupés, des sens nouveaux sont ajoutés à chaque version. Les possibilités de recherche sont très riches. Les éléments d'un article sont tous interrogeables. Les entrées sont accessibles par le biais d'un filtre (début, fin, intérieur, expression régulière ...), à partir des lettres initiales ou encore en parcourant la nomenclature du DMF. Les mêmes possibilités sont offertes sur les étymons pour faire trouver des familles de mots, chercher sur les entrées des dictionnaires cités. Il est possible de faire des recherches sur les locutions à partir d'un mot ou des formes fléchies d'une entrée. Chaque élément de l'article est interrogeable (domaine, indicateurs, condition d'emploi, locution, définition, exemples), avec possibilité de combiner différents critères dans la recherche avancée. Il est possible de faire une recherche plein texte d'un mot ou des formes fléchies d'une entrée.

Les **lexiques** ont été conçus à l'origine comme matériaux du futur dictionnaire, mais ils ne disparaissent pas après avoir livré leurs informations dans les articles de synthèse. Ils restent accessibles à trois niveaux. Le premier accès se fait dans le dictionnaire dans un menu spécifique « Recherche dans les lexiques ». Le second accès se fait au niveau de l'article luimême, un lien permet de consulter les articles ayant permis de rédiger la synthèse. Troisièmement enfin, ils sont consultables de manière autonome, une page présentant l'ensemble des lexiques et chaque lexique disposant de sa propre adresse d'accès. Le DMF 2010 comporte 21 lexiques. Exemple, le nouveau lexique de la version 2010 : *Pèlerinages de Guillaume de Digulleville* (Stumpf 2010), accessible directement à l'adresse http://www.atilf.fr/dmf/PelerinagesDigulleville/. Les fonctionnalités sont les mêmes que pour le dictionnaire, sauf que les recherches sont réduites aux entrées du lexique.

Les **textes** sont désormais répartis dans 3 sous-ensembles avec des intersections communes :

a) le corpus de 218 textes initiaux, consultables à l'aide de la base de données textuelle Frantext (Bernard 2002) ;

b) la composante base textuelle constituée des 218 textes initiaux du corpus DMF, augmentée de nouvelles saisies soit 231 textes en moyen français, et de 11 textes de français de la Renaissance, soit au total 242 textes pour 6 903 993 mots. Enfin

c) des éditions électroniques en ligne, consultables en plein texte, par mots du texte et par lemmes.

Avec l'**aide à l'édition de texte,** le DMF offre la possibilité de faire un lien direct sur un article, d'analyser une forme, de lemmatiser un extrait de texte ou un texte complet, de construire de manière assistée un glossaire, un index lemmatisé, de réaliser une édition électronique en ligne ... Les outils sont disponibles librement pour toutes les applications électroniques.

## **2. Aide à la recherche d'une entrée**

La difficulté principale pour consulter un dictionnaire d'un état de langue non-normalisé est de connaître, d'imaginer, sous quelle entrée le mot rencontré a été traité. Les entrées du DMF sont des lemmes modernes. Mais qu'en est-il des mots disparus, des mots que l'on ne comprend pas ?. Avec le DMF, il suffit de taper le mot tel qu'il est rencontré dans le manuscrit, sans se préoccuper des entrées. Des propositions seront faites après analyse du mot. Différents cas de figures peuvent se produire.

a) Le mot saisi est une entrée du DMF. Exemple pour *pouvoir*, le DMF propose immédiatement les deux articles POUVOIR1, substantif et POUVOIR2, verbe.

## $\blacksquare$  Filtre sur les entrées

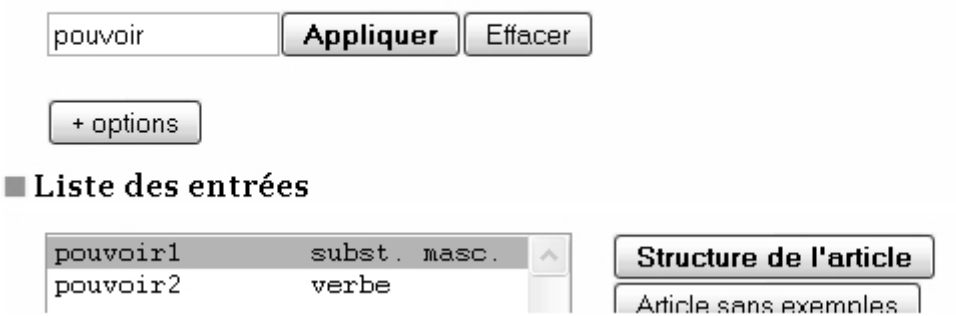

b) Le mot saisi n'est pas une entrée du DMF, mais la base de connaissances du lemmatiseur contient la forme. Exemple : pour *venra l*e DMF propose de consulter l'article VENIR.

#### Filtre sur les entrées

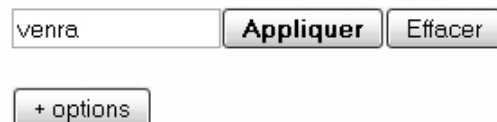

venra n'est pas une entrée du DMF. Néanmoins c'est une forme connue de VENIR, verbe

c) Si le mot n'est ni une entrée du DMF, ni dans la base de connaissances du lemmatiseur, le mot est analysé par LGeRM. Exemple : pour *laidengie*, l'entrée LAIDENGER, verbe est proposée en utilisant une règle de conjugaison.

## $\blacksquare$  Filtre sur les entrées

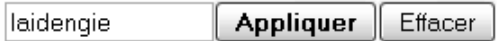

+ options

laidengie n'est pas une entrée du DMF. Néanmoins il pourrait s'agir d'une forme de LAIDENGER, verbe (1 règle appliquée)

Une rapide étude statistique se basant sur les résultats de la lemmatisation des *Miracles de Notre-Dame* par Jean Mielot, édition en cours de Loula Abd-elrazak dirigée par Pierre Kunstmann a montré que LGeRM était capable de proposer le lemme correct sur une forme inconnue dans 96% des cas (Kunstmann / Bazin / Souvay 2010).

La base de connaissances du lemmatiseur s'appuie sur les articles du dictionnaire, le corpus de textes, les éditions de textes étudiées. Et comme tout outil réalisé sur un corpus, elle peut être incomplète. Ainsi lorsque l'on saisit le mot *garet,* on pourrait s'attendre à ce que le lemmatiseur propose l'entrée JARRET, subst., ce qui n'est pas le cas au moment de la rédaction de cet article.

#### Filtre sur les entrées

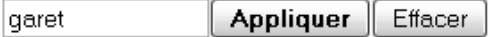

+ options

garet n'est pas une entrée du DMF. Néanmoins c'est une forme connue de GUÉRET, subst.

#### Proposer plus d'hypothèses

En cliquant sur le lien « Proposer plus d'hypothèses », on force le lemmatiseur à considérer le mot comme s'il n'était pas dans la base de connaissances. LGeRM peut alors proposer plus d'entrées en appliquant les règles. Parmi les nouvelles hypothèses, on remarquera JARRET, subst., qu'on s'attendait à trouver initialement. Ce mécanisme permet donc de combler en grande partie les lacunes de la liste de formes.

## Filtre sur les entrées

Effacer Appliquer laaret

*garet* n'est pas une entrée du DMF. Néanmoins il pourrait s'agir d'une forme de :

- GUÉRET, subst. (forme connue)
- GARER, verbe (1 règle appliquée)
- · JARRET, subst. (1 règle appliquée)
- GUÉRIR, verbe (1 règle appliquée)
- CARET, subst. (1 règle appliquée)
- · GART1, subst. (1 règle appliquée)
- GARDER, verbe  $(i \text{ règle appliquée})$

## **3. Un article connecté**

Les articles du DMF ne sont pas des articles statiques d'un dictionnaire papier. Ils sont affichables selon différents critères et offrent des liens sur les ressources internes du DMF et des ressources externes au projet.

Il existe trois modes principaux d'affichage de l'article proposés à l'aide de boutons situés au début de l'article :

- la structure de l'article permet d'avoir une vue d'ensemble de l'article sans aller dans les détails de chaque acception du mot ; c'est le mode d'affichage par défaut ;
- l'article sans exemples propose la structure complète de l'article sans afficher les exemples pour ne pas alourdir la lecture ;
- l'article complet présente l'ensemble de l'article ; pour certains mots lourds la lecture sur écran peut être difficile.

Exemple : l'article JARRET affiché en mode sans exemples :

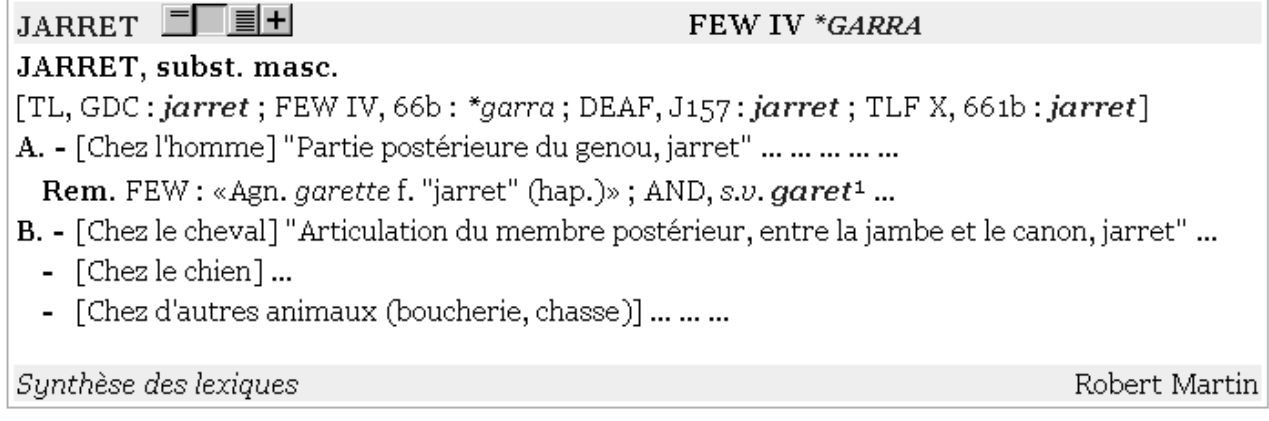

Le bouton  $\overline{+}$  propose deux autres modes d'affiche de l'article :

• « Formes de l'entrée » permet d'afficher les formes graphiques retenues par le rédacteur avec leur fréquence dans l'article, et si l'entrée est un verbe l'analyse morphologique de la forme en consultant la Base de Graphies Verbales http://www.atilf.fr/bgv/.

Extrait des formes de POUVOIR2, verbe

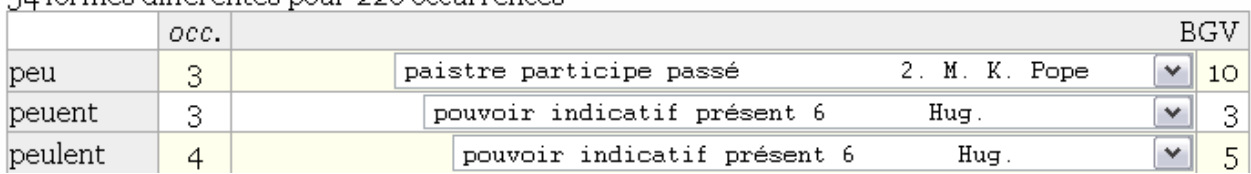

54 formes différentes pour 226 occurrences

•

• « Exemples de l'entrée » permet d'afficher les exemples les uns à la suite des autres sans tenir compte de la structure sémantique de l'article.

Trois possibilités contenues dans le menu n'ont pas encore été présentées.

- Le bouton  $|+|$  permet aussi de travailler sur des familles de mots en recherchant toutes les entrées de même étymon. Pour JARRET on trouve 10 autres entrées : AJARRETER, verbe ; ESGARRADE, subst. fém. ; ESJARRETER, verbe ; JARRE, subst. fém. ; JARRETIER, subst. masc. ; JARRETIÈRE1, subst. fém. ; JARRETIÈRE2, subst. fém. ; JARRETURE, subst. fém. ; JARRON, subst. masc. ; SOUS-JARRETIER, subst. masc.
- Le bouton  $|+|$  permet d'accéder aux 5 articles JARRET contenus dans les lexiques.
- Le bouton  $|+|$  permet de rechercher des attestations du lemme dans les autres ressources lexicales et textuelles du projet DMF. En cliquant sur une fréquence on obtient l'exemple en contexte. Exemple :

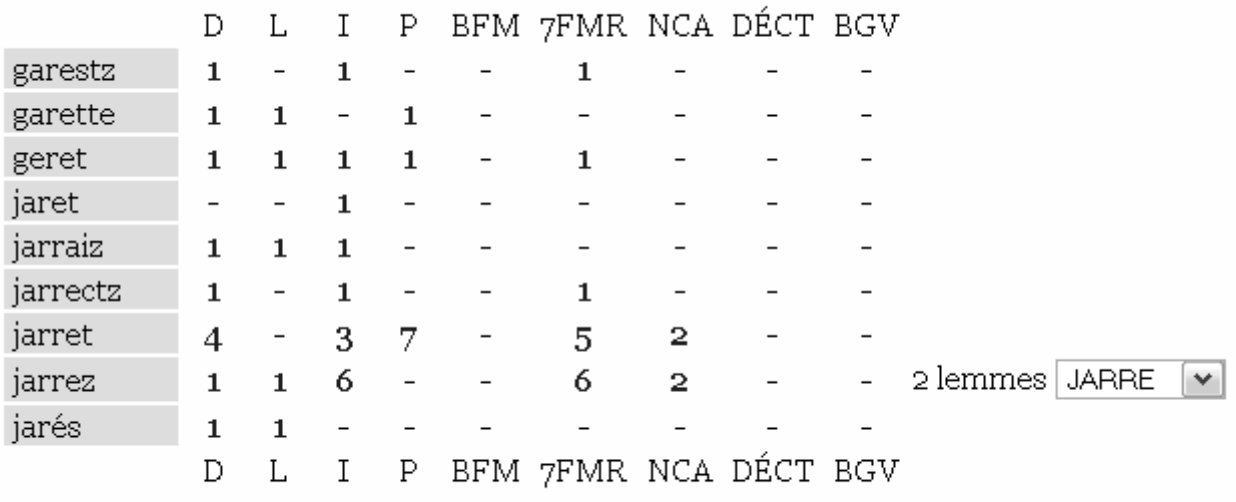

## Recherche des formes de JARRET

9 formes du lemme attestées

### Attestation de jarrez dans la base des Intégraux

6 attestations  $\sqrt{\text{XML}}$ 

- $[1]$ Oultre, pour le fait de la guerre, Que perdrions les vertuz des corps: Si nous cuit on les jarrez lors (Mir. ste Bauth., c. 1376, 163).
- $[2]$ Mais Remondin lui gette l'estrier par grant air, et attaint le cheval ou front de si grant force que le chanfrain d'acier fu effondré, et convint le cheval par la force du coup aler par terre des jarrez derriere. (ARRAS, c.1392-1393, 63).

Le bouton  $|+|$  permet enfin d'accéder à la bibliographie des sources des exemples. On obtient le développement complet de tous les exemples cités dans l'article, une localisation éventuelle de l'œuvre et un lien vers la bibliographie du DEAF quand un article concernant l'ouvrage y existe.

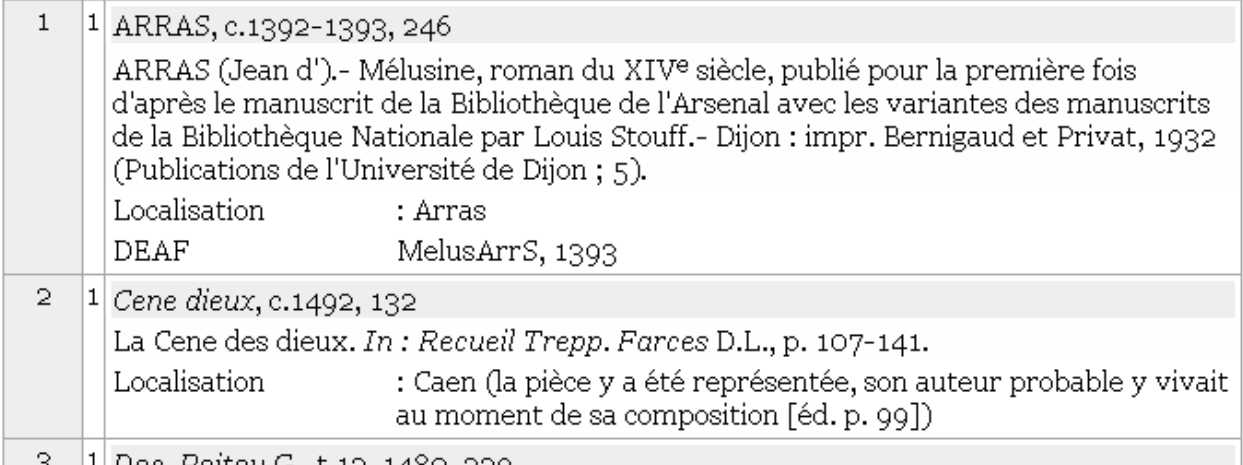

L'article lui-même est interactif. Il est possible de cliquer sur les mots des exemples pour lancer leur lemmatisation, de cliquer sur une référence pour obtenir toutes les informations bibliographiques la concernant. L'article fait référence à d'autres dictionnaires. Lorsqu'une version électronique en ligne est disponible, le DMF fait le lien vers l'entrée. Il est ainsi possible d'accéder au Godefroy, au DEAF, au TLF et à l'AND. Ce dernier n'est pas un dictionnaire obligatoire, mais il est parfois cité dans les remarques. La version 2012 du DMF en cours de préparation devrait faire apparaître l'AND dans les dictionnaires obligatoires.

#### **4. Des textes accessibles par lemmes**

Les textes du corpus DMF ne sont pas lemmatisés. Néanmoins la richesse de la base de connaissances du lemmatiseur permet de rechercher toutes les formes connues d'un lemme dans les textes. Exemple de recherche de deux lemmes en cooccurrence :

## $\blacksquare$  Formulaire

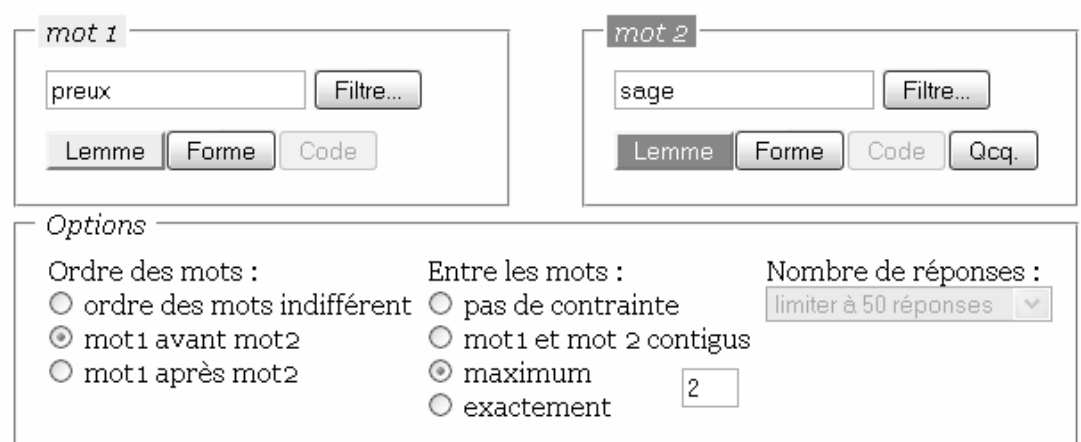

Deux points importants a toujours avoir en tête lors de l'utilisation de la recherche par lemmes dans le DMF : la recherche n'est pas exhaustive et la recherche produit du bruit.

La recherche n'est pas exhaustive : la base de connaissances ne recense pas toutes les formes possibles d'un lemme et ne connaît pas non plus tous les lemmes possibles pour une forme.

La recherche produit du bruit : elle ne distingue pas les formes associées à plusieurs lemmes. Exemple de bruit : la recherche de cooccurrence de AIMER et MIEUX donne parmi les résultats :

L'**ame** en vault **mieulx** et la vie est plus saine;

Mais il en trouve tellement de plus pertinentes ...

Exemple d'interrogation : recherche PREUX et SAGE en cooccurrence, PREUX avant SAGE et les deux mots ne doivent pas être distants de 2.

 $\alpha$ 

 $\alpha$ 

La recherche produit 31 réponses parmi lesquelles :

[21/31] 0901 Jean FROISSART Chroniques, p. 1400, 688 Et en estoit pour lors chapitainne. uns bons chevaliers, preus, sages et hardis, qui se nonmoit messires Robers de Wargni, et avoit

[22/31] 5103 --- anonyme --- L'Estoire de Griseldis en rimes et par personnages, 1395, 7

Beaux homs, fort, riche, preu et sage, Et en tous cas bien avisé.

## **5. Aide à l'édition de texte**

Le DMF offre la possibilité de faire un lien direct sur un article, d'analyser une forme, de lemmatiser un extrait de texte ou un texte complet, de construire de manière assistée un glossaire, un index lemmatisé, de réaliser une édition électronique en ligne ... Les outils sont disponibles librement pour toutes les applications électroniques (particulièrement l'édition électronique de textes).

Lien direct sur un article du DMF et analyse d'une forme d'une édition de texte hébergée sur un serveur distant. Exemple : pour afficher le lemme AMER

http://www.atilf.fr/dmf/definition/amer. Exemple : pour afficher l'analyse de la forme AMER : http://www.atilf.fr/dmf/morphologie/amer.

Étude d'une forme pour trouver l'entrée du DMF correspondante et les attestations de cette forme dans les corpus du DMF et d'autres projets sur la langue médiévale. Exemple : étude de la forme *menra* :

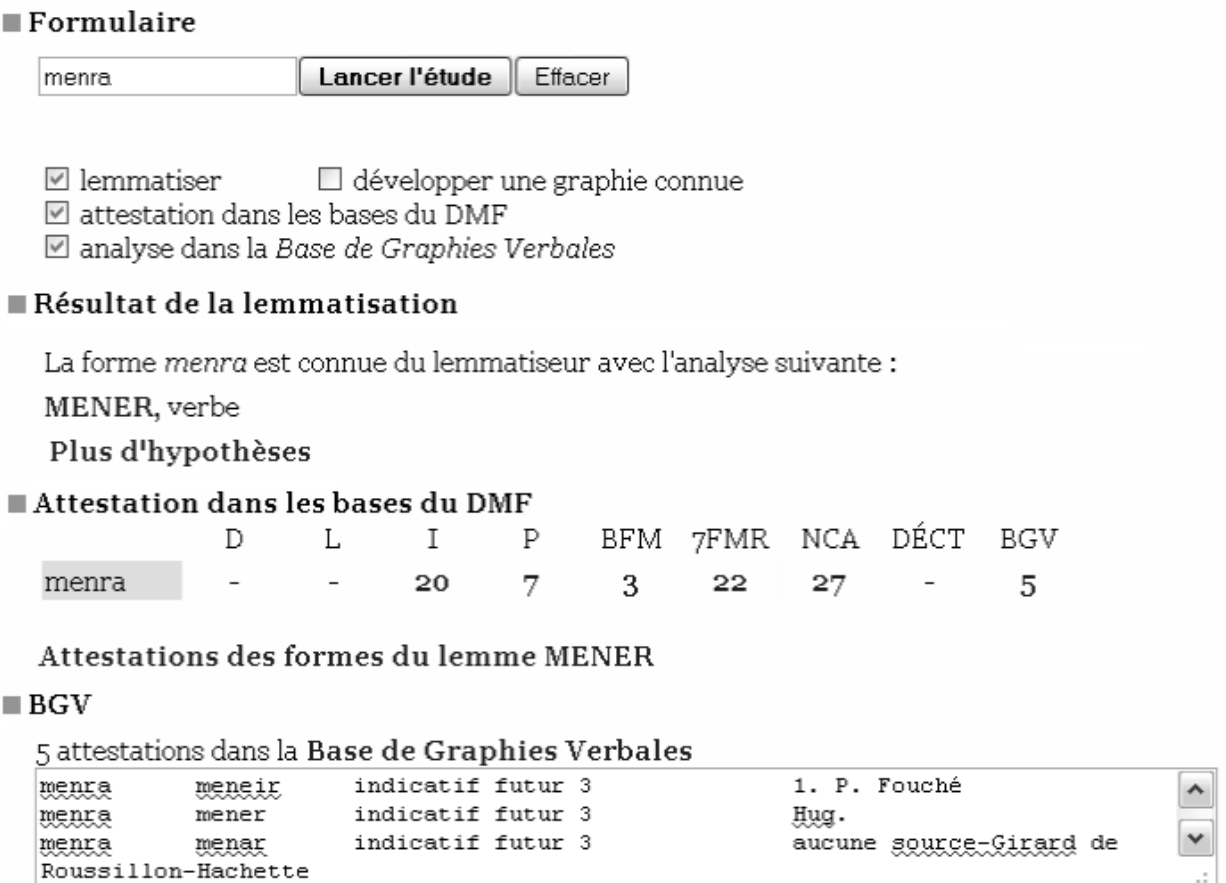

Outil glossaire pour construire le glossaire, l'index lemmatisé, réaliser une édition en ligne ... d'une édition de texte. Déposer un texte au format XML/TEI et le lemmatiser. Lever les ambiguïtés, corriger les erreurs de lemmatisation. Finaliser et exploiter les résultats : glossaire du texte, index lemmatisé, texte lemmatisé, édition électronique en ligne. Cet outil est utilisable librement dans le cadre d'une collaboration formelle ou non avec le projet DMF. Exemple de réalisation à l'adresse http://www.atilf.fr/dmf/JeanPitart.

## **6. Conclusions et perspectives**

Le DMF au fil de ses différentes versions est allé au delà de ce que l'on attendait d'un dictionnaire. Il répond au besoin du médiéviste en lui donnant accès de manière aisée au sens des mots. Il lui permet de compléter sa vision, en utilisant les liens vers les ressources internes au projet ou vers les autres dictionnaires existants. La version 2012 devrait constituer un nouveau pas en proposant un DMF augmenté de nouvelles entrées, et d'un enrichissement des vocables qui ne figuraient que dans un seul lexique et qui n'avaient pas encore fait l'objet d'une synthèse.

Le lemmatiseur LGeRM développé spécifiquement pour la variation graphique médiévale a permis de développer de nouvelles fonctionnalités et un ensemble d'outils qui sont une précieuse aide à l'édition de texte. La construction de l'ébauche du glossaire d'un texte est désormais une opération d'une rapidité et d'une efficacité redoutable. Il a été récemment adapté au français du XVII<sup>e</sup> dans le cadre du projet européen IMPACT (améliorer la numérisation des fonds anciens des bibliothèques).

#### *Références bibliographiques*

- Bernard, Pascale / Dendien, Jacques / Lecomte, Josette / Pierrel, Jean-Marie (2002) : Un ensemble de ressources informatisées et intégrées pour l'étude du français : frantext, tlfi, dictionnaires de l'Académie et logiciel stella, présentation et apprentissage de leurs exploitations, in : Actes de TALN 2002, vol 2, 3-36, Nancy, 24- 27 juin 2002.
- Bazin-Tacchella, Sylvie / Souvay, Gilles (2010) : Le Dictionnaire du Moyen Français: la version DMF 2010, in : XXV ACILFR (Valencia 2010). À paraître.
- Bazin-Tacchella, Sylvie (2011) : Le réceptaire attribué à Jean Pitart (XIV<sup>e</sup> siècle) : projet d'une édition et d'un glossaire électroniques, in : Joëlle Ducos (éd.), *Sciences et langues au Moyen Âge, Université francoallemande, Université de Paris IV et Université d'Heidelberg, 27-30 janvier 2009*. Heidelberg : Winter. À paraître.
- Kunstmann, Pierre / Besançon, Gérald / Souvay, Gilles (2010) : *Les Miracles de Nostre-Dame par personnages* : présentation de l'édition électronique en cours, in : *Actes du colloque « Sciences et savoirs sous Charles V »*. Nancy, décembre 2010.
- Souvay, Gilles / Pierrel, Jean-Marie (2009) : LGeRM : lemmatisation de mots en moyen français. *Revue Traitement Automatique des Langues* 50, numéro 2. http://www.atala.org/LGeR
- Stumpf, Béatrice (2010) : Guillaume de Digulleville, *Pélerinage de Vie Humaine,*  http://www.atilf.fr/dmf/VieHumaine

#### **Sites internets**

- Base de Graphies Verbales, ATILF CNRS & Nancy Université ; LFA Université d'Ottawa, http://www.atilf.fr/bgv.
- DicFro : La version en ligne du dictionnaire, du complément et du lexique de Godefroy, numérisés par Hitoshi Ogurisu à l'université de Wakayama (Japon), réf. GdfEdic/GdfCEdic/GdfLexEdic, réalisé par Michel Corne, http://micmap.org/dicfro/

DEAF : Dictionnaire Étymologique de l'Ancien Français, http://www.deaf-page.de/

- DMF : Dictionnaire du Moyen Français, version 2010. ATILF CNRS & Nancy Université, http://www.atilf.fr/dmf.
- Frantext, base textuelle. ATILF CNRS & Nancy Université, http://www.frantext.fr/

IMPACT : Improve access to text. http://www.impact-project.eu/.

The Anglo-Norman On-Line Hub. A Project of Aberystwyth University and Swansea University, http://www.anglo-norman.net/

TLFi, Trésor de la Langue Française informatisé. ATILF – CNRS & Nancy Université, http://www.atilf.fr/tlfi